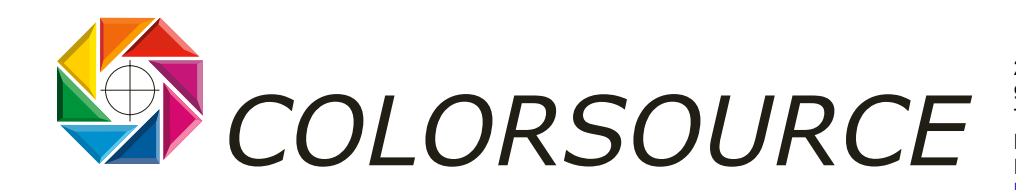

27 rue Pierre-Brossolette 91430 IGNY Tél. / Fax : +33 (0) 1 69 41 01 62 Mobile : +33 (0) 6 24 54 10 13 Email : info@color-source.net [http://www.colorsource.fr](http://www.color-source.net/Actualites-Colorsource.htm) 

## **NOTE IMPORTANTE SUR LES LOGICIELS DE CALIBRATION D'ECRAN GRETAGMACBETH**

Depuis la version **ProfileMaker 3.0** sortie en septembre 1999, les logiciels GretagMacbeth proposent dans un premier temps d'optimiser les réglages matériels du moniteur, en guidant l'utilisateur par des mesures.

Si tel ou tel réglage (brillance, contraste, balance des couleurs) n'est pas disponible sur l'écran, ou encore si l'utilisateur pressé ne souhaite pas prendre le temps de faire ces réglages, l'étalonnage de l'écran est réalisé par action sur les LUT's (Look Up Tables) RVB de la carte graphique, ce qui est un pis-aller, puis l'écran est caractérisé dans ces conditions.

Le correctif d'étalonnage écran par les LUT's RVB est d'autant plus faible que l'étalonnage matériel du moniteur aura été bien fait. Mais il y a toujours au moins de légers correctifs sur les 3 courbes gammas R, V et B, même si la température de couleur n'a pas besoin d'être peaufinée lors de cet étalonnage automatique complémentaire.

**Nouveauté importante :** Avec **Eye-One Match 2 et >** et **ProfileMaker 4.1.5** et >, une copie des 3 LUT's RVB destinées à l'étalonnage du moniteur via la carte graphique est inscrite dans le profil ICC caractérisant l'écran étalonné de manière à les mémoriser. Si on change de profil ICC écran les LUTS RVB sont extraites et mises en place sur la carte graphique. (Par exemple pour commutation entre l'écran LCD d'un portable et un écran externe ou encore un vidéo projecteur connecté à ce portable !).

- **Sous MacOS X :** c'est automatique (l'OS gère les LUTS RVB et reprogramme les LUT's de la carte graphique lors de la déclaration du profil écran).
- **Sous Windows : GretagMacbeth** proposent **l'utilitaire gratuit Display Profile** qui se charge de mettre en place le profil écran système et de reprogrammer la carte graphique. On ne passe donc pas par le menu propriétés de l'affichage/ avancé/ gestion des couleurs de Windows. Attention seuls les profils **Eye-One Match 2.0+** et **PM 4.1.5** contiennent bien une copie des

LUTS RVB d'étalonnage complémentaire du moniteur, qui sont alors extraites pour être chargées sur la carte graphique. C'est pourquoi seuls ces profils récents apparaissent marqués d'une astérisque (\*) dans la liste **DisplayProfile**, qui liste tous les profils d'affichage présents sur le PC. Il suffit de double cliquer sur le profil d'affichage à mettre en place.

Bien entendu il est préférable que l'écran, quelque soit sa technologie, soit muni d'un étalonnage matériel interne par menu OSD (ou par commande par le câble DVI ou 15 broches classiques - ça existe !).

Mais on obtient d'excellents résultats avec les matériels et logiciels GretagMacbeth pour l'étalonnage et la caractérisation des moniteurs LCD Apple, qui sont pourtant dépourvus de tout réglage matériel.

**Dernier point :** Il est recommandé de mettre à jour Eye-One Match 2.0 en version 2.0.3 pour le bon fonctionnement de la sonde Eye-One Display sur Mac et PC quelque soit le type de port USB.

Page 1/1